## **12. Case 11: Line-tracking Car 12.1. Introduction**

This is a line tracking car, we can use black electrical tape to paste a track on the white plane, and then make the car drive according to the preset trajectory.

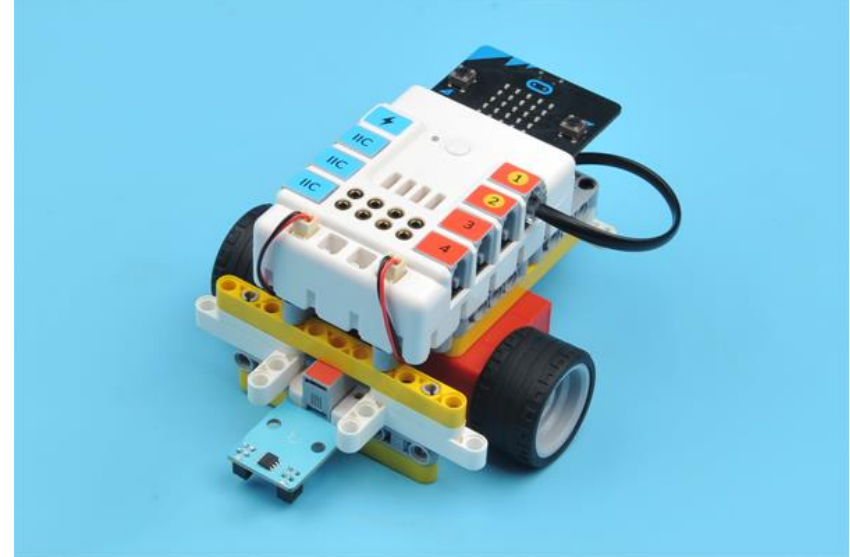

# **12.2. Quick Start Materials Required**

Nezha expansion board  $\times$  1 micro: bit  $\times$  1 Line-tracking sensor × 1 Motors × 2 RJ11 wires × 1 **Connection Diagram**

Connect the line-tracking sensor to J1, the two motors to M1&M4 on the Nezha expansion board as the picture shows.

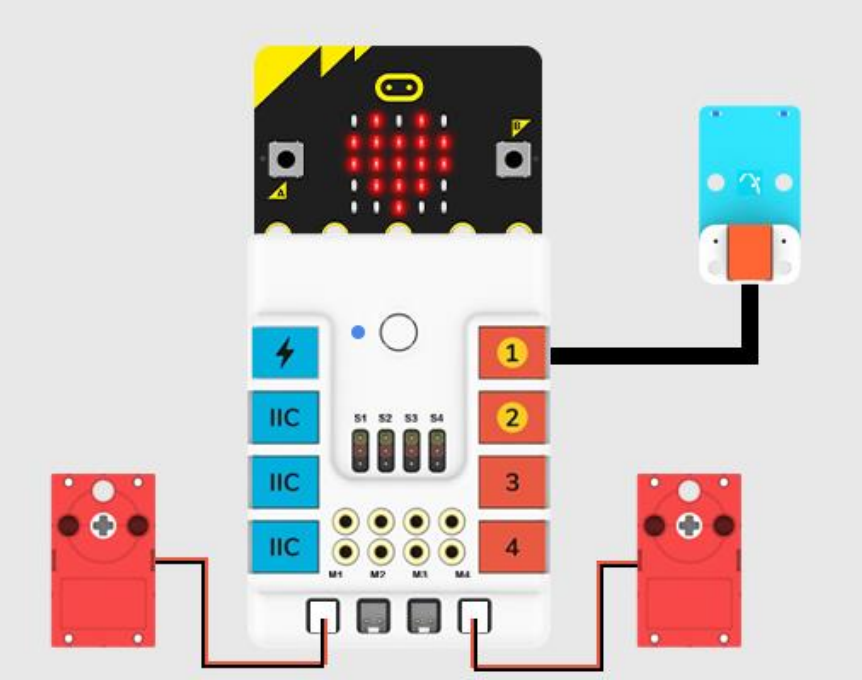

**Assembly Video** Video reference: <https://youtu.be/N2w01pGaj30> **Assembly Steps**

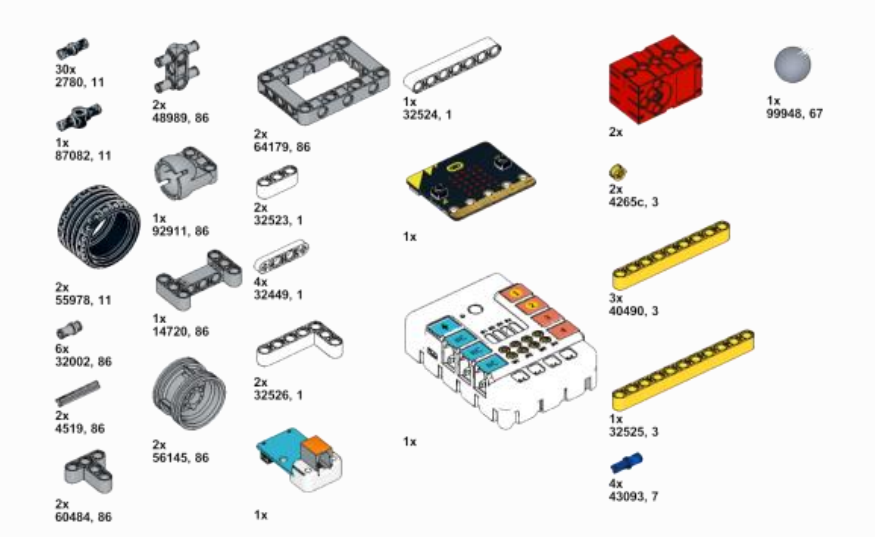

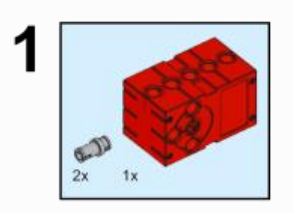

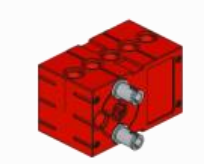

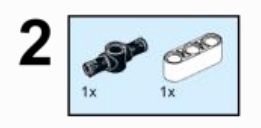

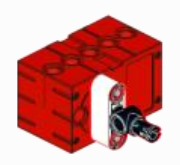

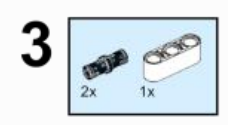

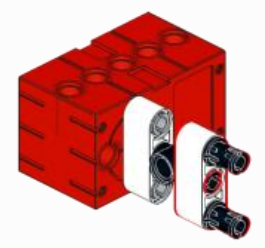

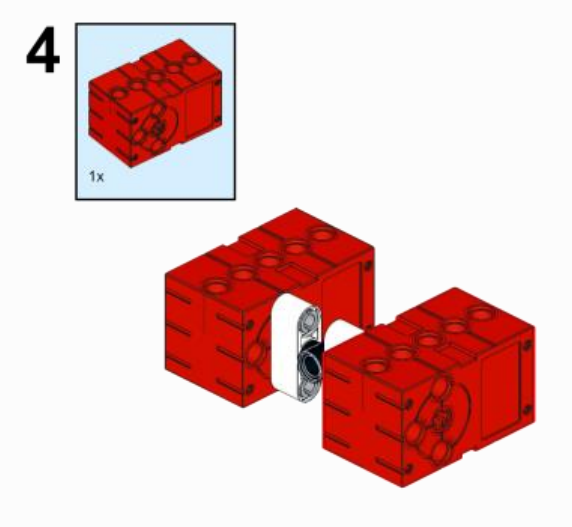

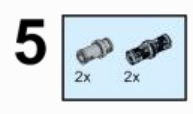

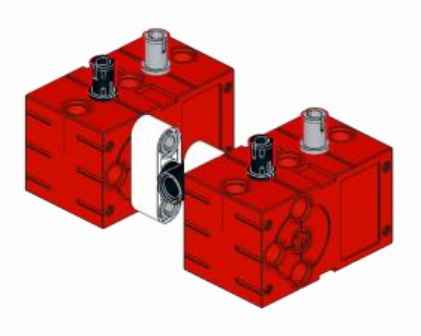

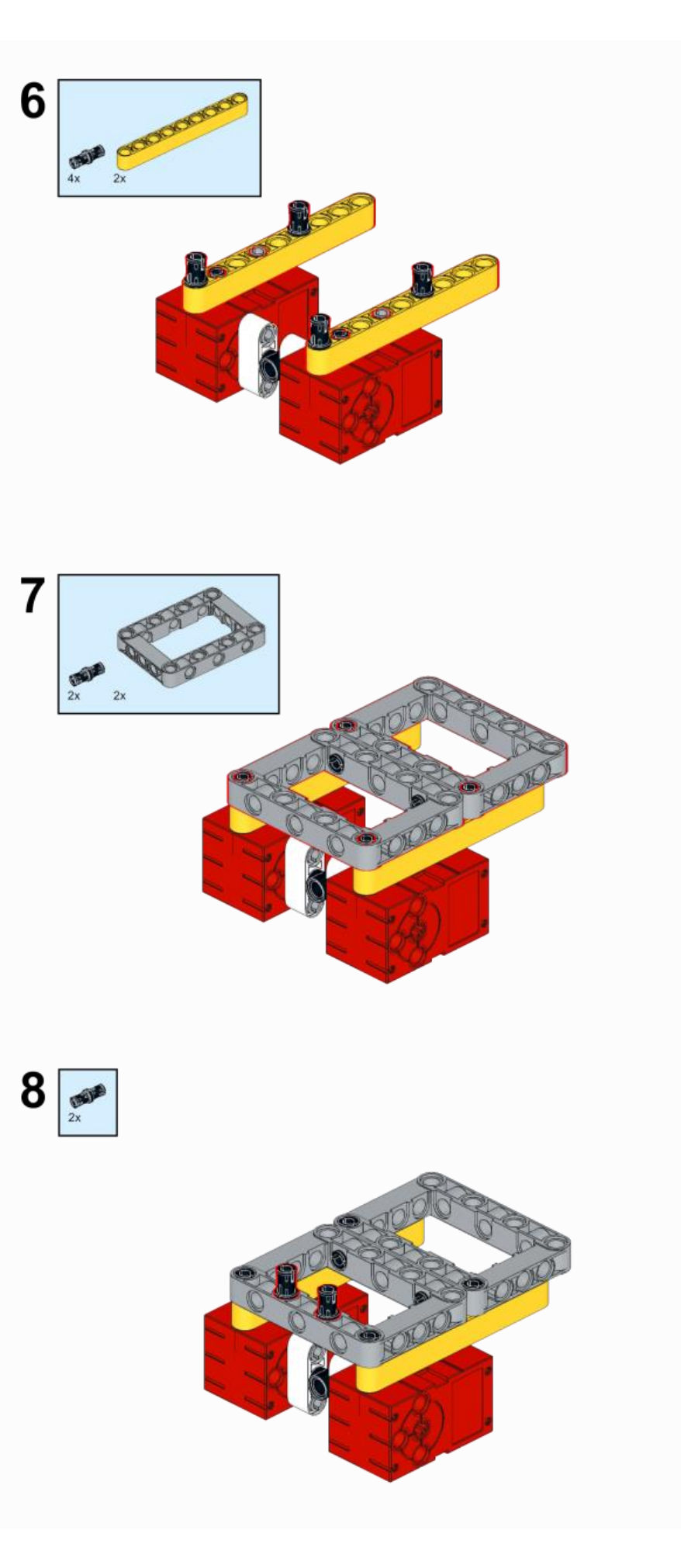

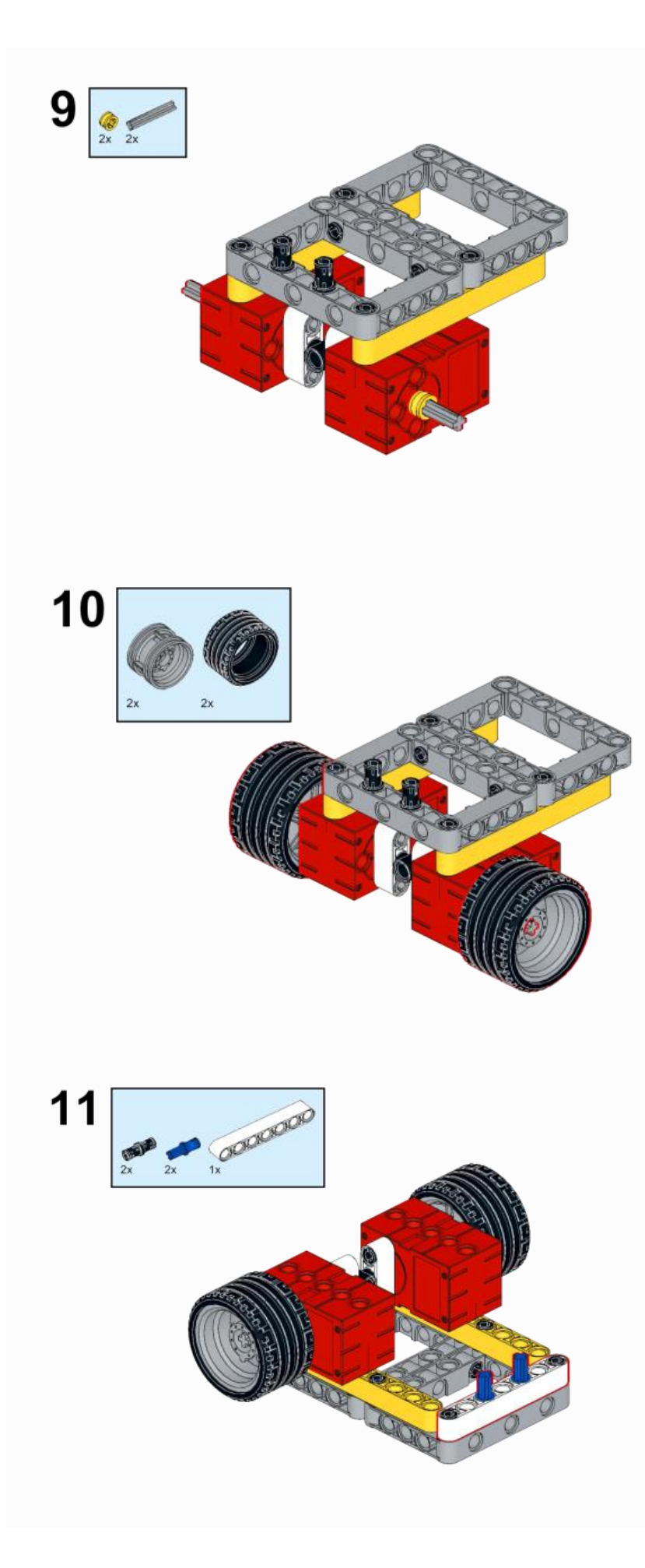

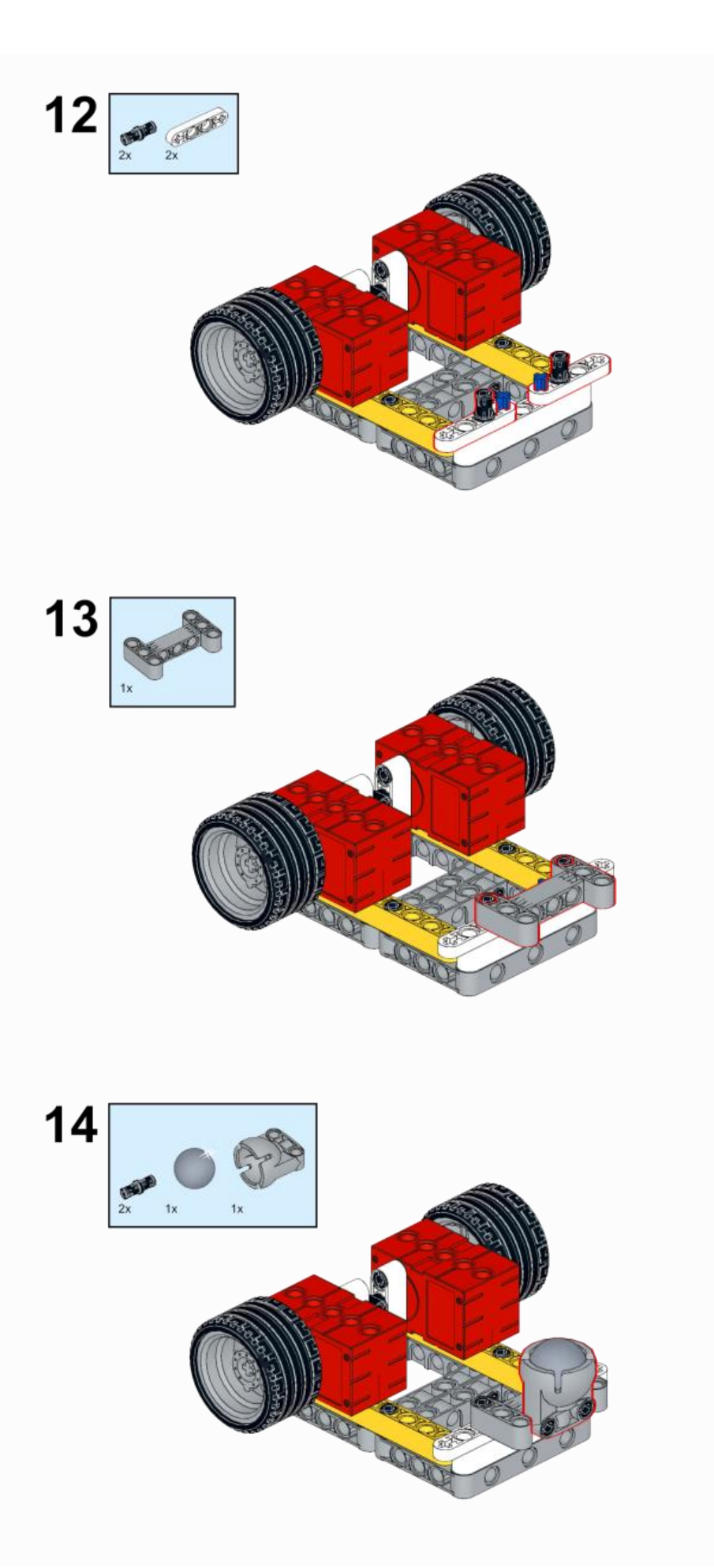

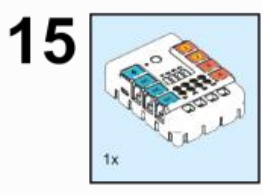

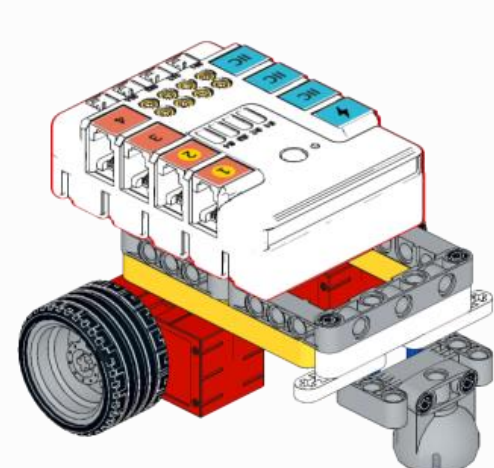

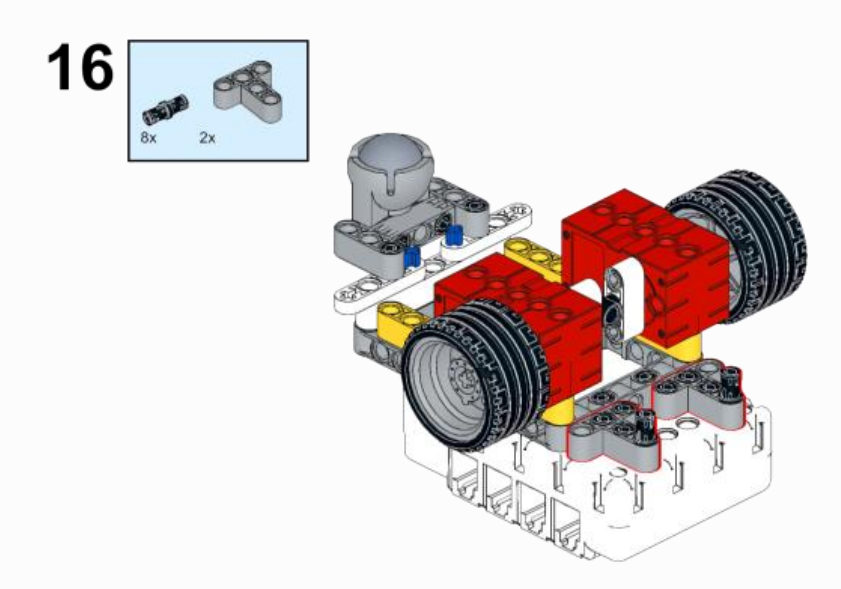

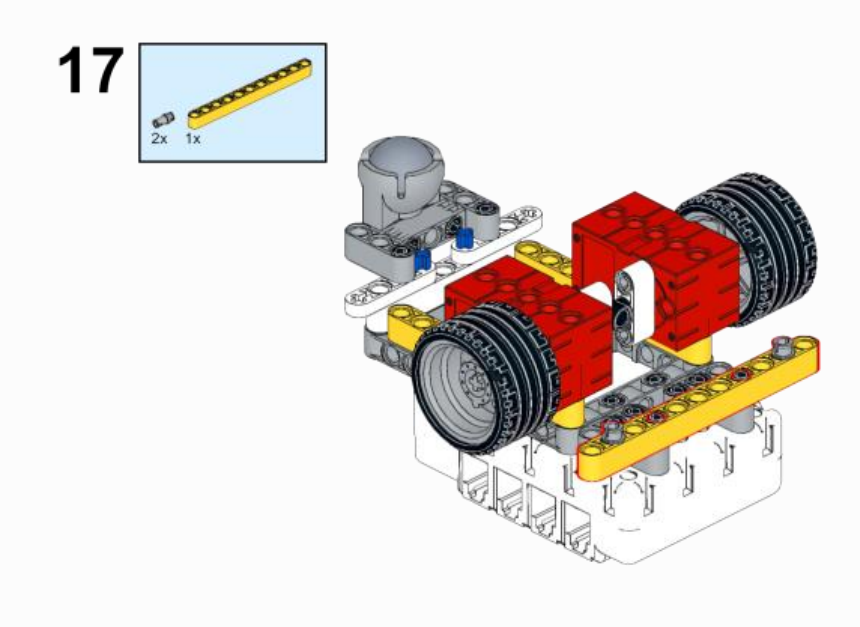

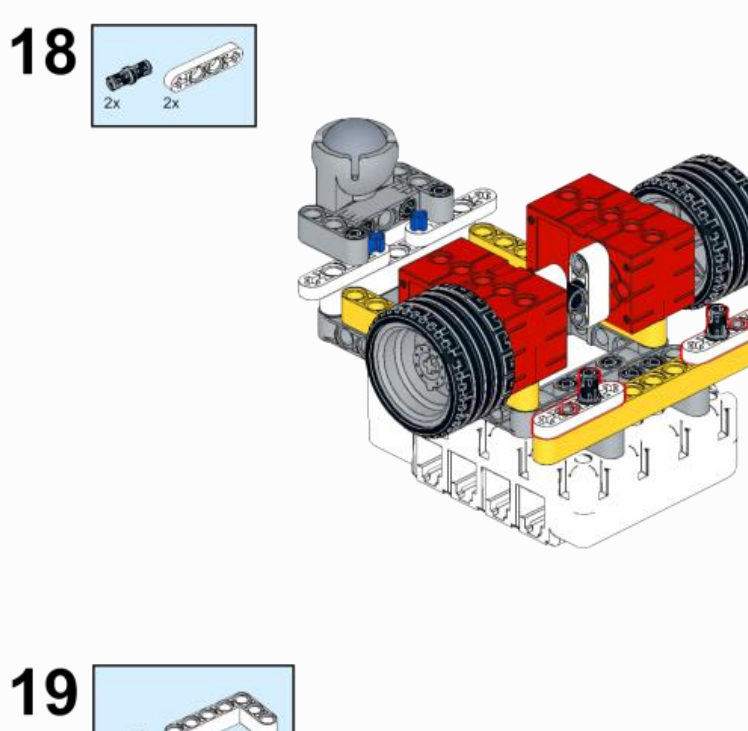

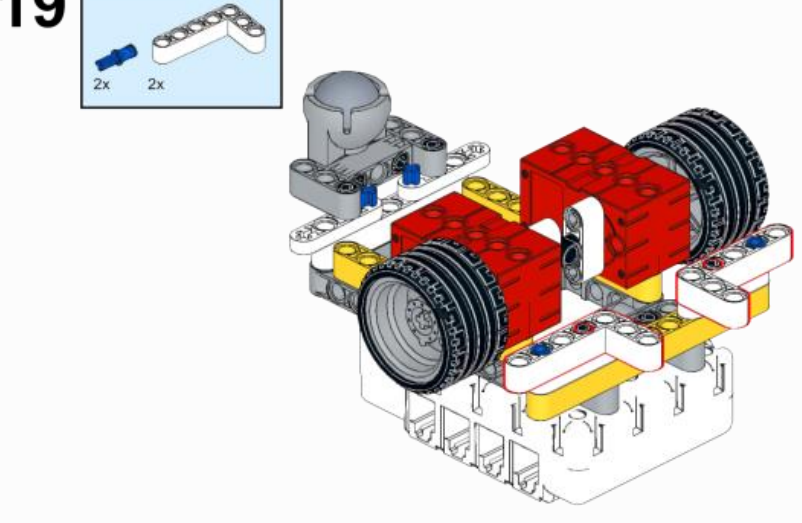

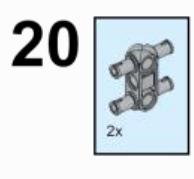

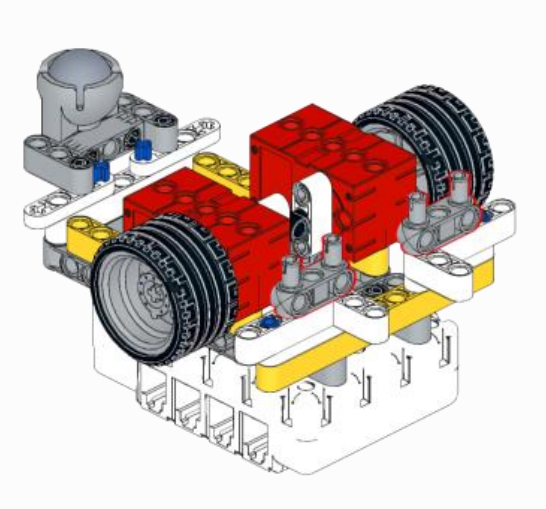

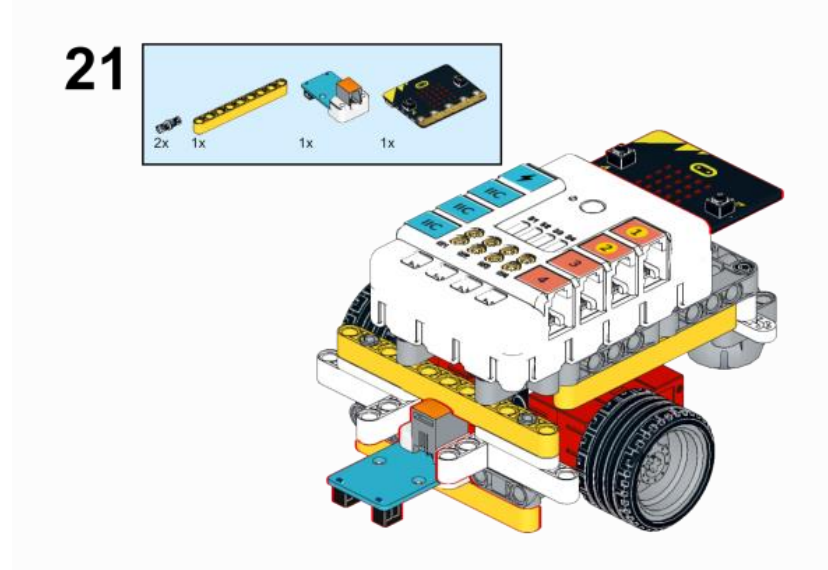

#### **12.3. MakeCode Programming Step 1**

Click "Advanced" in the MakeCode to see more choices.

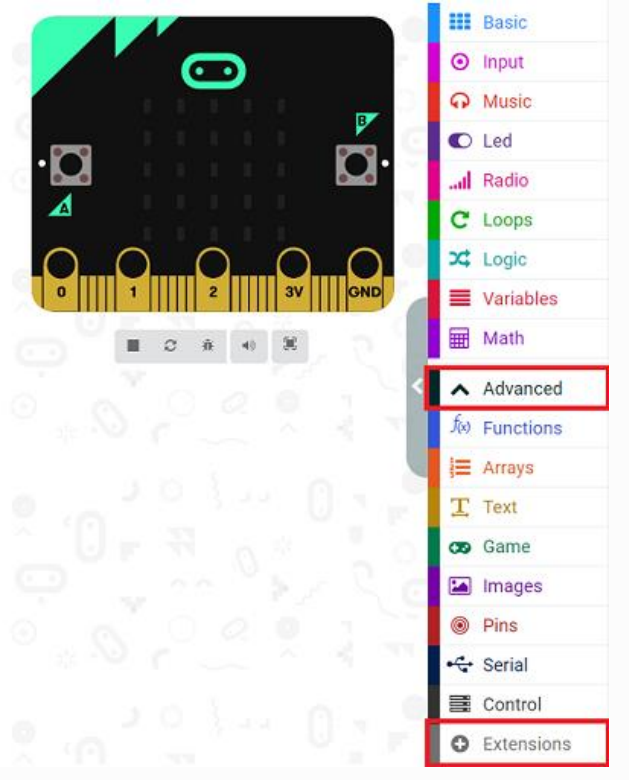

For programming, we need to add a package: click "Extensions" at the bottom of the MakeCode drawer and search with "PlanetX" in the dialogue box to download it.

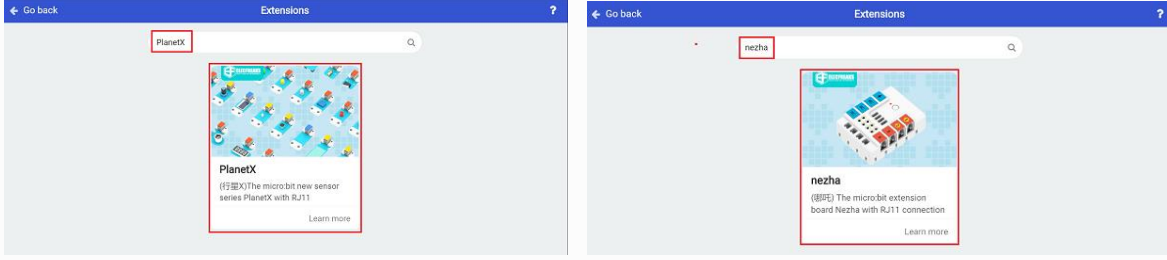

For programming, we need to add a package: click "Extensions" at the bottom of the MakeCode drawer and search with "nezha" in the dialogue box to download it.

Notice: If you met a tip indicating that some codebases would be deleted due to incompatibility, you may continue as the tips say or create a new project in the menu.

## **Step 2 Code as below:**

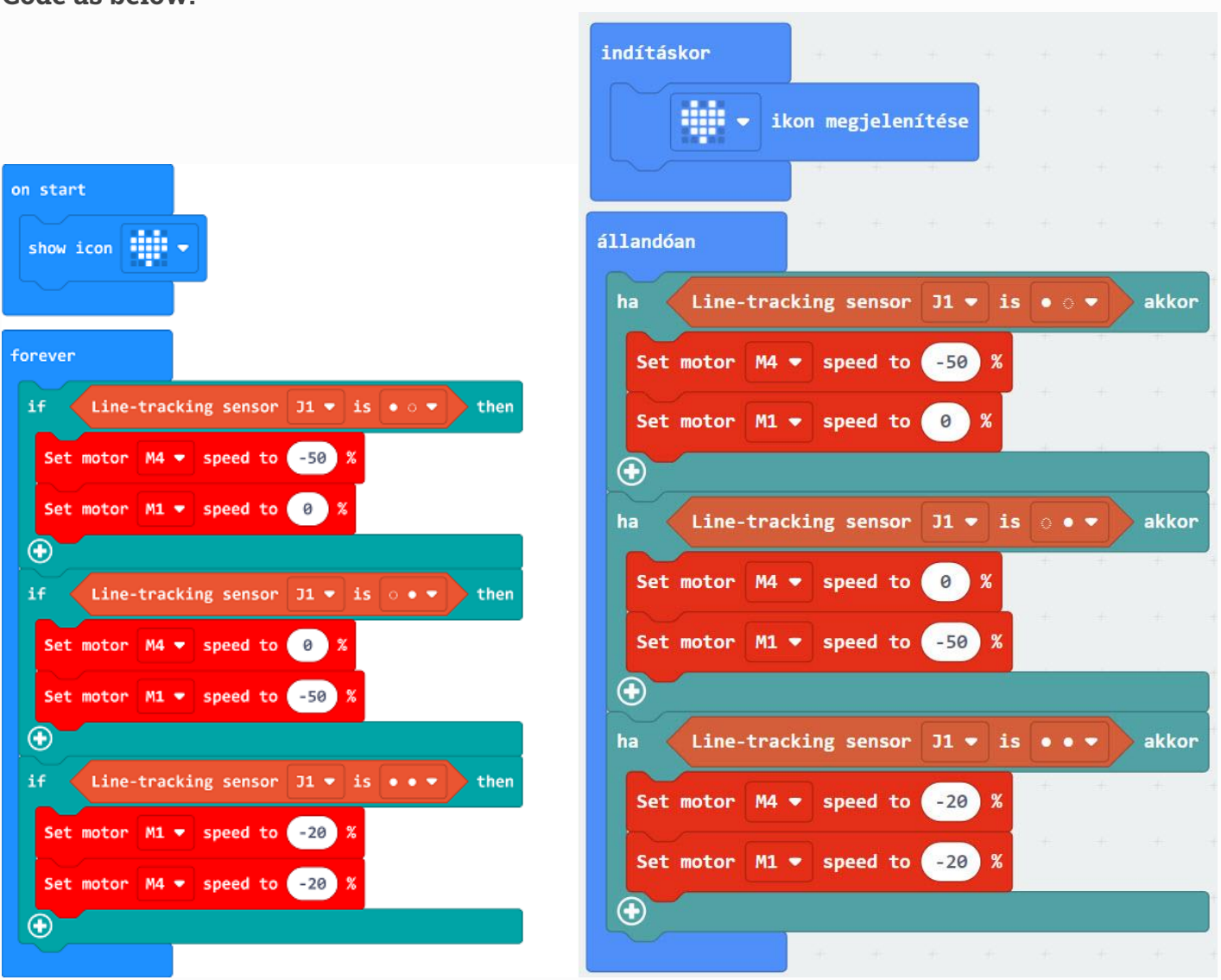

#### **Reference**

Link: [https://makecode.microbit.org/\\_MbaX4mTEmHmf](https://makecode.microbit.org/_MbaX4mTEmHmf)

You may also download it directly below: ---

# **Result**

The car drives along with the black line.

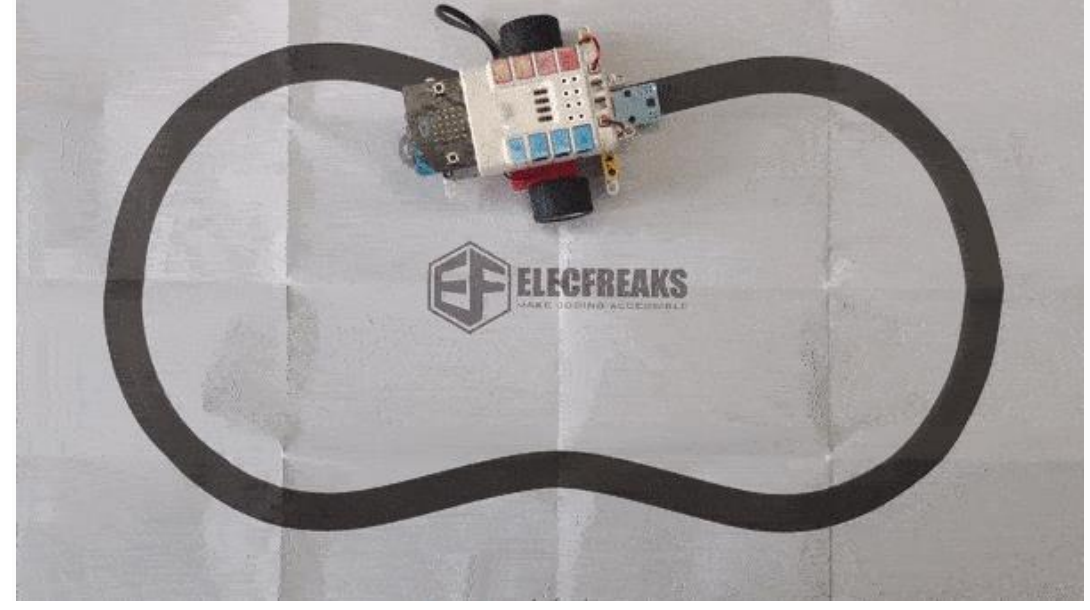